# 「お知らせ情報メール配信サービス」登録のご案内

## 1. メールアドレス登録用サイトにログインする。

 パソコンまたは携帯電話より以下のサイトにアクセスしてください。 https://www.conpass.jtb.ne.jp/user/

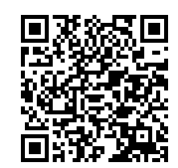

※学校 HP→在校生・保護者の方→その他(緊急時、災害時の対応について) からも登録画面に進むことができます。

ログイン画面が表示されましたら下記黒枠のログイン ID 及びパスワードをご入力ください。

◆ログインID、パスワードは半角英数にてご入力ください。また、ハイフンの入力は必要ありません。

◆一部の携帯電話では SSL 通信の形式が対応しないため、登録画面に入れない場合があります。その際は PC や

スマートフォンで登録画面に進み、メールアドレスの登録をしてください。携帯電話のアドレスでも登録可能です。

#### 2. パスワードの変更を行ないます。

ログインしましたらメニューの「パスワード変更」ボタンを押してパスワード変更画面に進み、現在 の初期仮パスワードの変更をしてください。変更したパスワードは必ず記録し、このプリントと合わせ て保管して下さい。※このプリントはメールアドレスの変更時などに必要になります。

### 3. メールアドレスの登録を行ないます。

メニューの「メールアドレス登録・変更・確認」ボタンを押してメールアドレス登録画面に進み、受 信先のメールアドレスを登録してください。登録完了後に登録アドレスに確認メールが配信されます。 確認メールが届かない場合は、登録が完了していません。メールアドレスの間違い、迷惑メール対策等

(裏面の重要事項をご参照ください)でブロックされていないかご確認ください。送信アドレスは 「tokai\_urayasu@conpass.jtb.ne.jp 」です。不明な場合は下記コールセンターへご相談下さい。 なお、メールアドレスを変更された時にも、この画面で変更していただくことになります。

メールアドレスは生徒1人につき4件まで登録できます。たとえば、保護者と生徒の携帯電話とご自 宅ご宅のパソコン等にメールを配信することが可能です。

★メールアドレスの登録サポートお問い合わせ 10:00~17:00(土日祝祭日を除きます) HotConPassコールセンター TEL 0120-11-6634 ※HotConPassは(株) JTBコミュニケーションデザインの提供するサービスの名称です。

※携帯電話の迷惑メール対策等で、連続して数回メールが不達の場合、登録メールアドレスが無効となる場合があります。 その場合はメールアドレスの再登録が必要になります。詳しくは上記サポートセンターにご相談下さい。

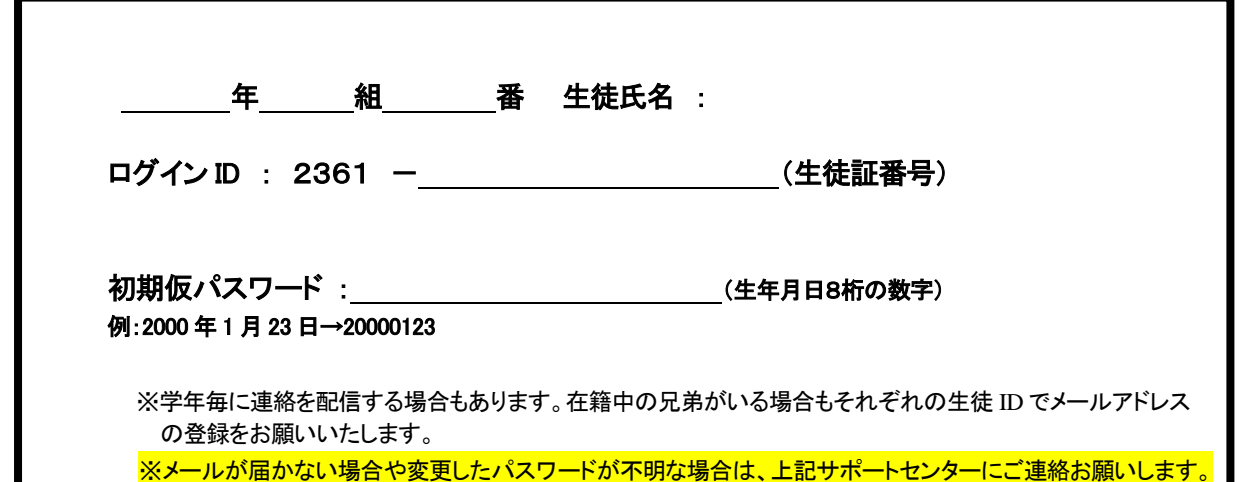

# 重 要 携帯電話・スマートフォン・PHS での受信拒否設定に関する注意事項

## メール受信拒否に対する指定ドメイン許可の設定について

①受信拒否設定をされている方や、初期設定で受信拒否設定がされていた方でメールが届かない方は お使いの携帯電話・スマートフォン・PHS の設定をご確認いただき、下記の設定をお願いいたします。 ※設定を行なう際、購入時に設定した暗証番号(数字 4 桁)が必要になります。お忘れの場合は、携帯電話

ショップでご確認ください。

## <指定ドメイン許可の設定>

指定ドメインのみを受け付ける設定になります。以下のドメインからのメールを受信できるように設定して ください。(半角小文字)

@conpass.jtb.ne.jp

②URL リンク付きメール受信拒否機能を使用している場合は、これを許可するよう設定して ください。特にSoftbankは初期設定にしている機種がございますのでご確認ください。

③確認メールの再取得については、 上記①②の設定を行った後に、メールアドレス登録サイトの 「テストメール送信」から、対象のメールアドレスの「テストメール」ボタンを押し、再取得をしてください。

<ご注意>

### 指定ドメイン許可設定方法がわからない方で、ショップに設定を依頼する場合について

・必ず、この「ご登録の案内」を持参してください。

・「現在の受信拒否設定を解除せずに、この紙に書かれている指定ドメイン(@conpass.jtb.ne.jp)許可の 登録だけを設定してください」とお伝えください。

※ショップの方で間違えて受信拒否の解除だけをしてしまうことがあり、その場合は以降に迷惑メール が届いてしまいますのでご注意ください。

## 指定ドメイン設定の操作方法は機種により異なりますので、詳しくはお使いの携帯電話の取扱説明書 ・Web サイト、または携帯電話ショップにご確認ください。

参考:携帯電話各社の Web サイト URL

Softbank http://mb.softbank.jp/mb/ NTT DoCoMo http://www.nttdocomo.co.jp/ Au http://www.au.kddi.com/ Y!mobile http://www.ymobile.jp/index.html

# 登録上の注意

※災害時には携帯電話のメールは一時的に利用できなくなる場合があります。可能な限り携帯電話だけでなく、 ご自宅等の PC メールアドレスもご登録することをお勧めします。

※学年毎に連絡を配信する場合もあります。在籍中の兄弟がいる場合もそれぞれの生徒 ID でメールアドレス の登録をお願いいたします。

## 本校ホームページ

緊急時の情報は本校ホームページでも情報を発信します。 緊急連絡がある場合は学校ホームページのトップ画面に表示がされます。 (PC・タブレット・スマートフォン対応) ※ホームページリニューアルに伴いスマートフォンでも見やすくなりました。 本校オフィシャルHPのアドレスは https://www.urayasu.tokai.ed.jp/ です。 右のQRコードからもアクセスできます。

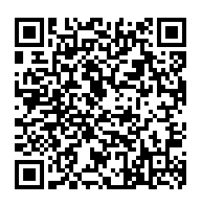

# **電利用マニュアル(PC・)**

HotConPass保護者サイト「https://www.conpass.jtb.ne.jp/user/」をブラウザの「アドレス」入力欄に入力して下さい。 また、ブックマークはトップページを登録いただきますようお願いします。

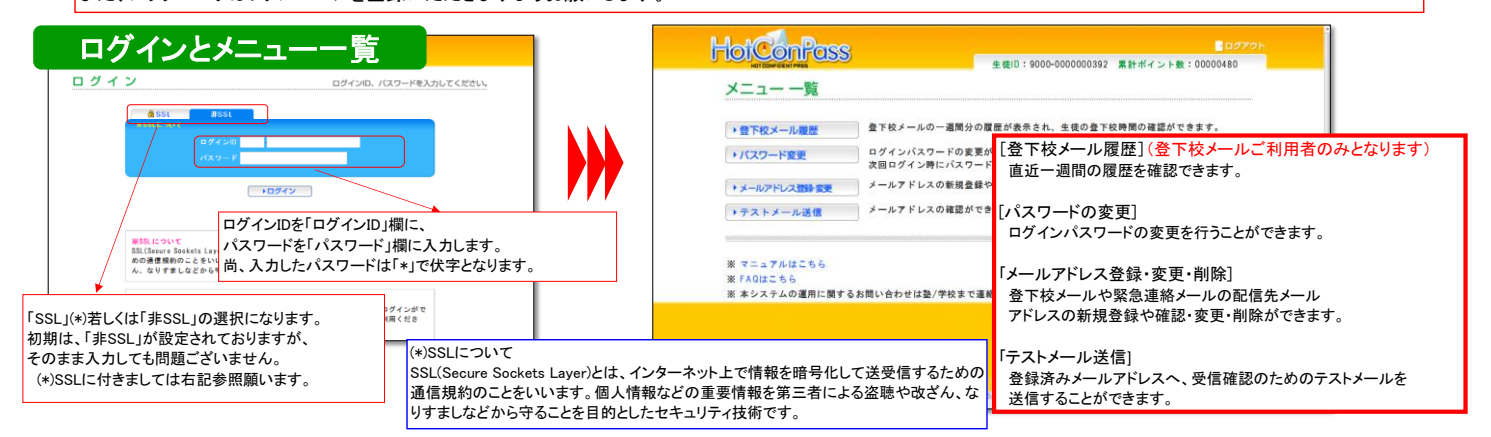

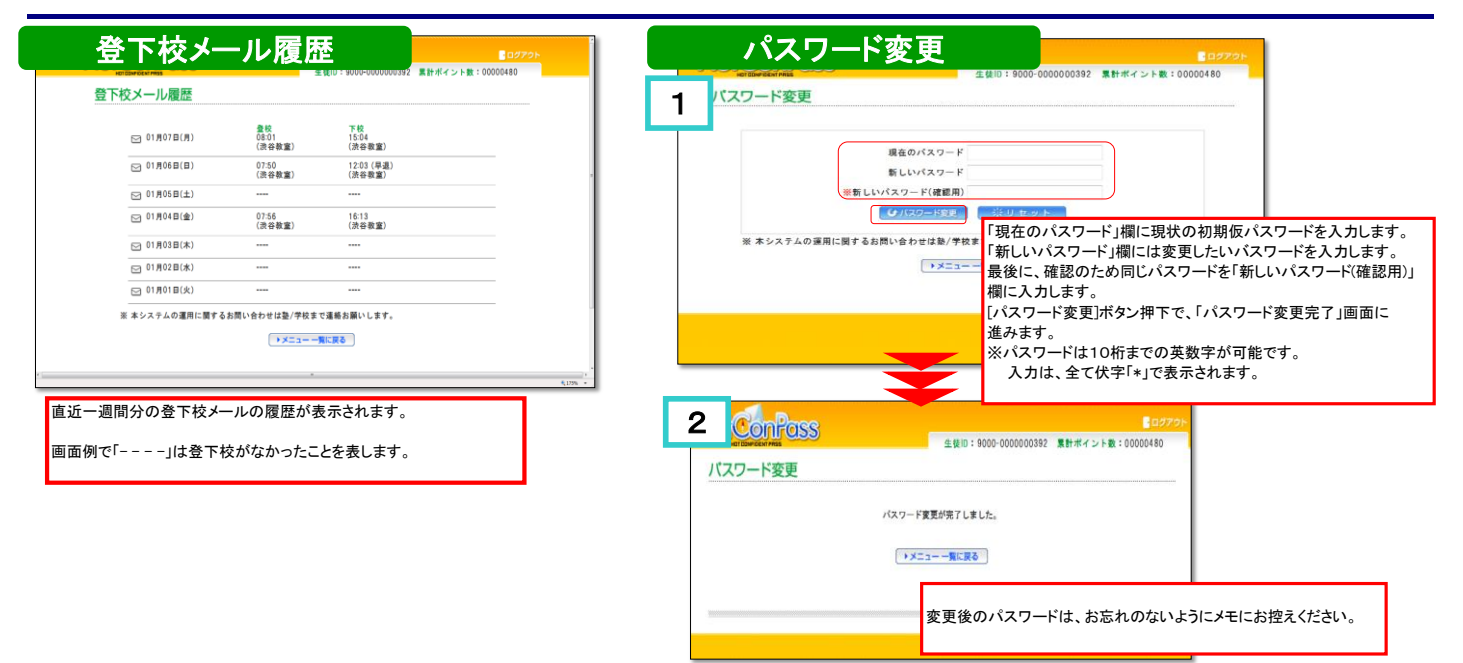

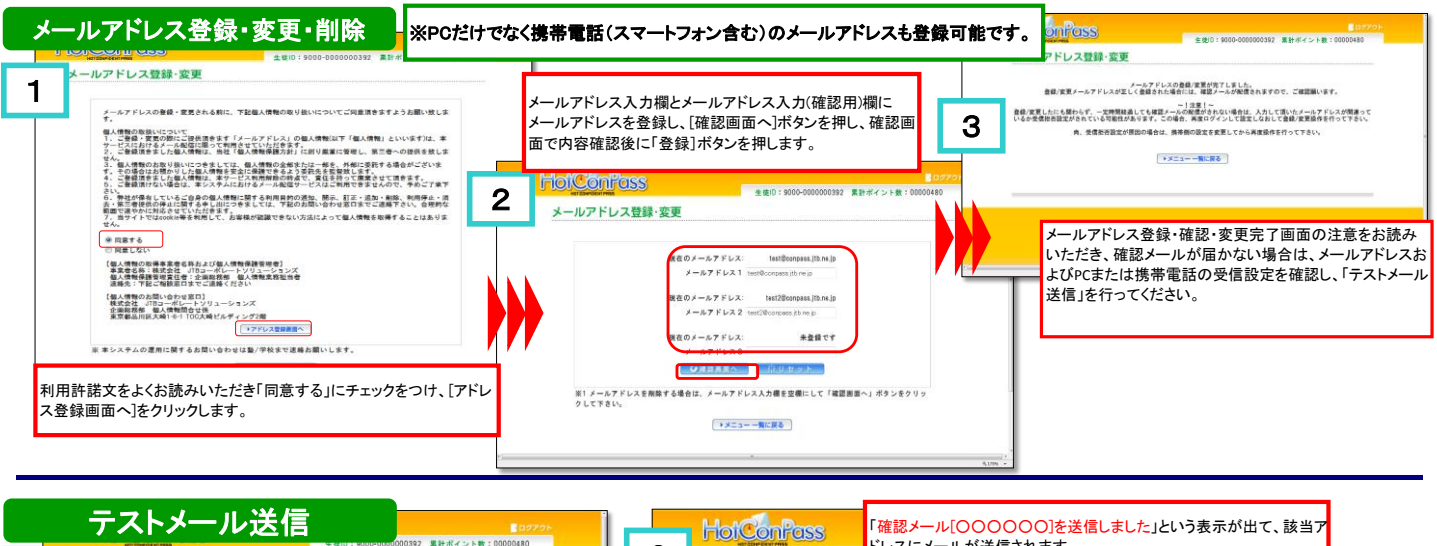

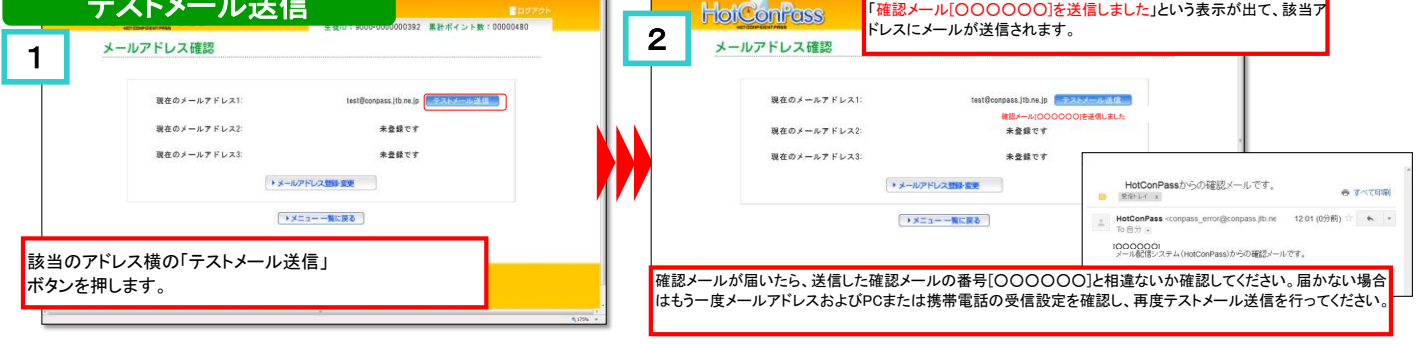

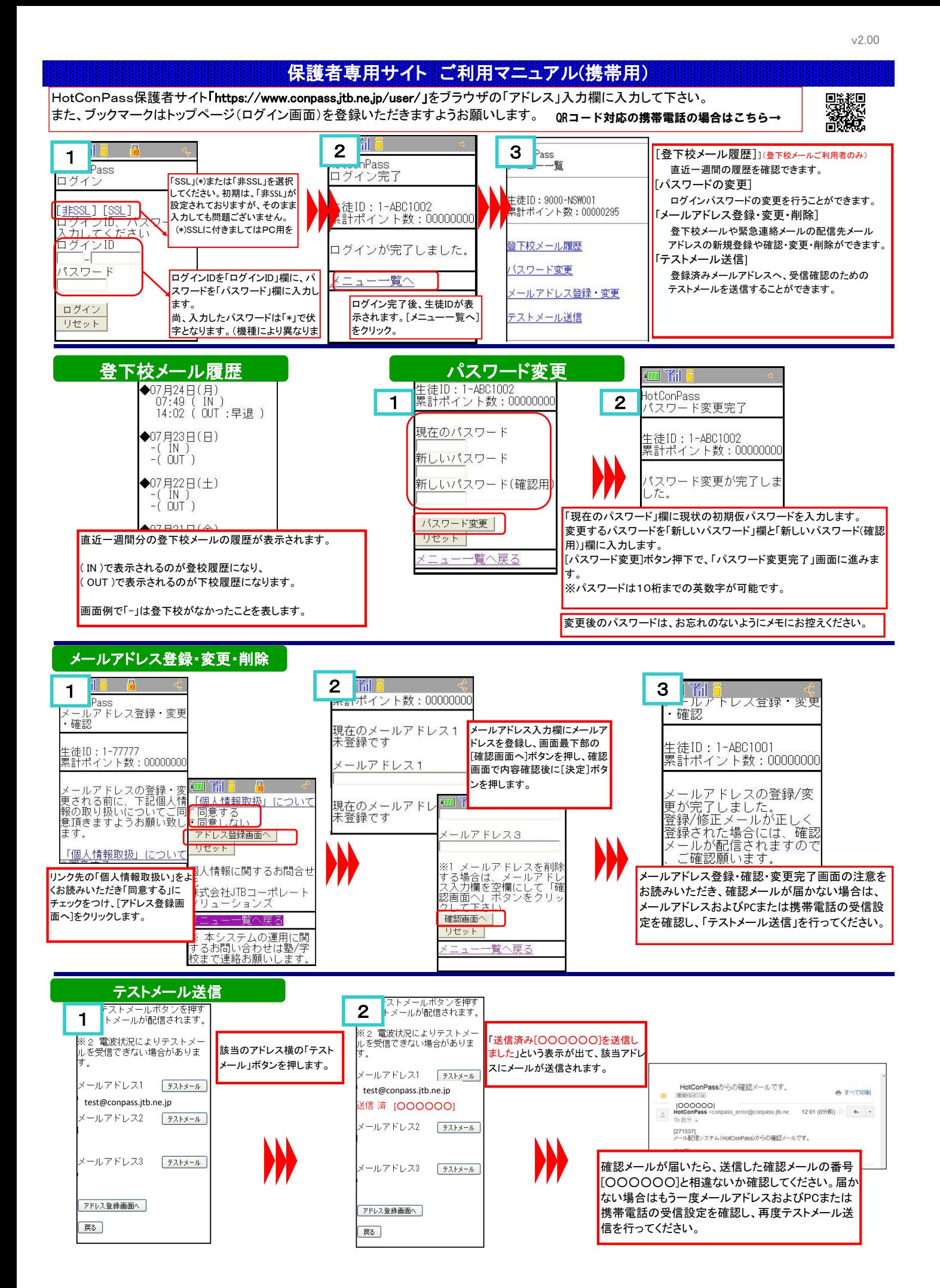

2/2